# **MP3-CD Soundmachine**  $AZ1834$

Register your product and get support at www.philips.com/welcome

Manual de usuario

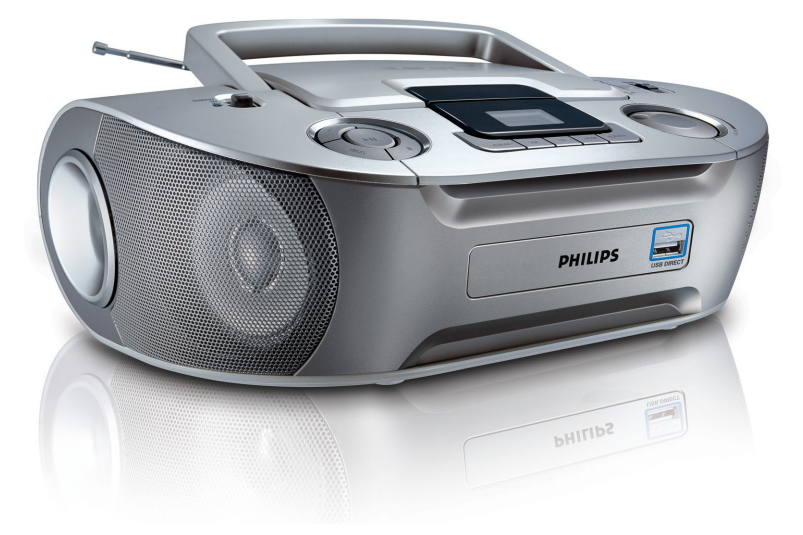

# **PHILIPS**

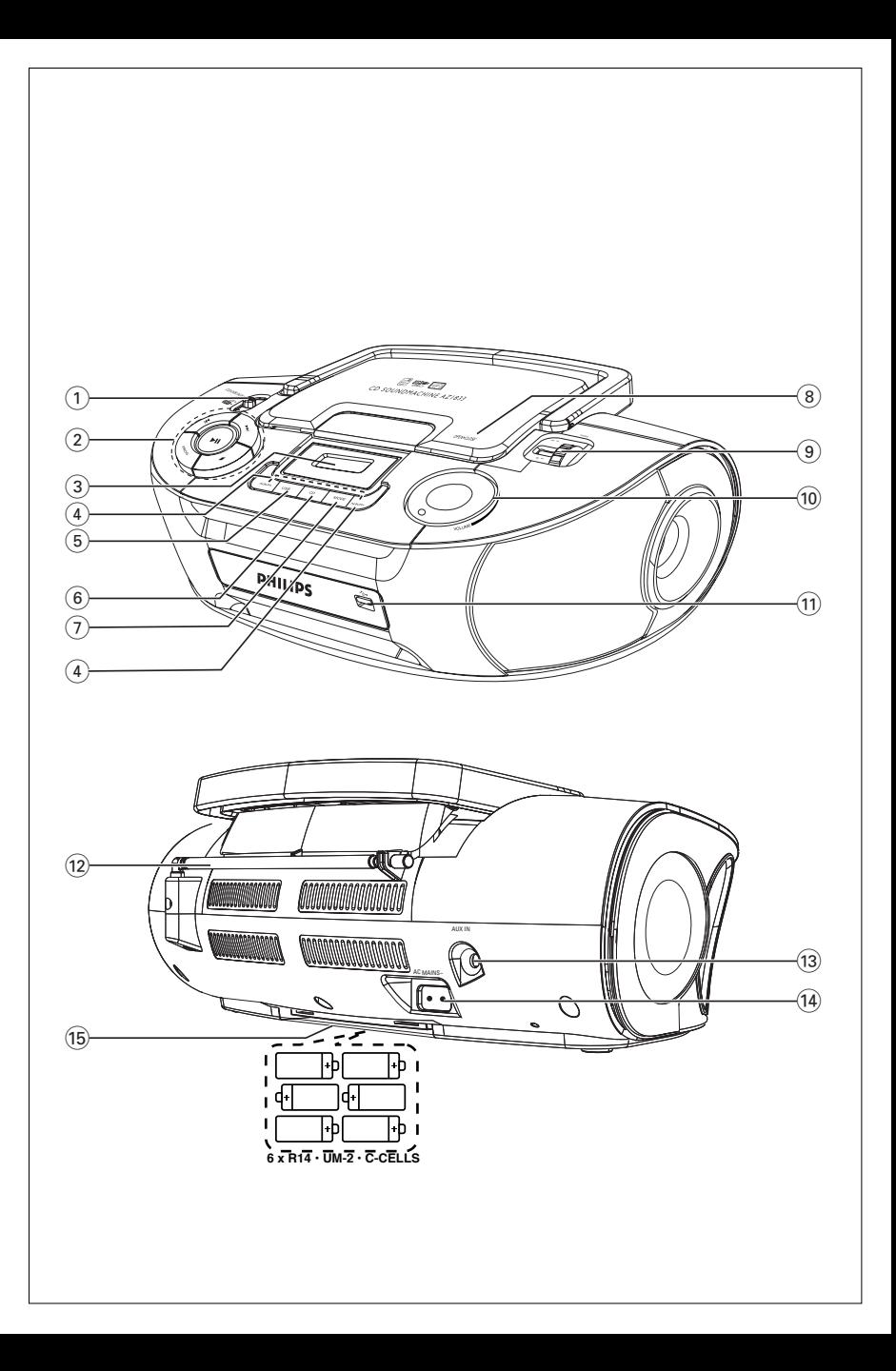

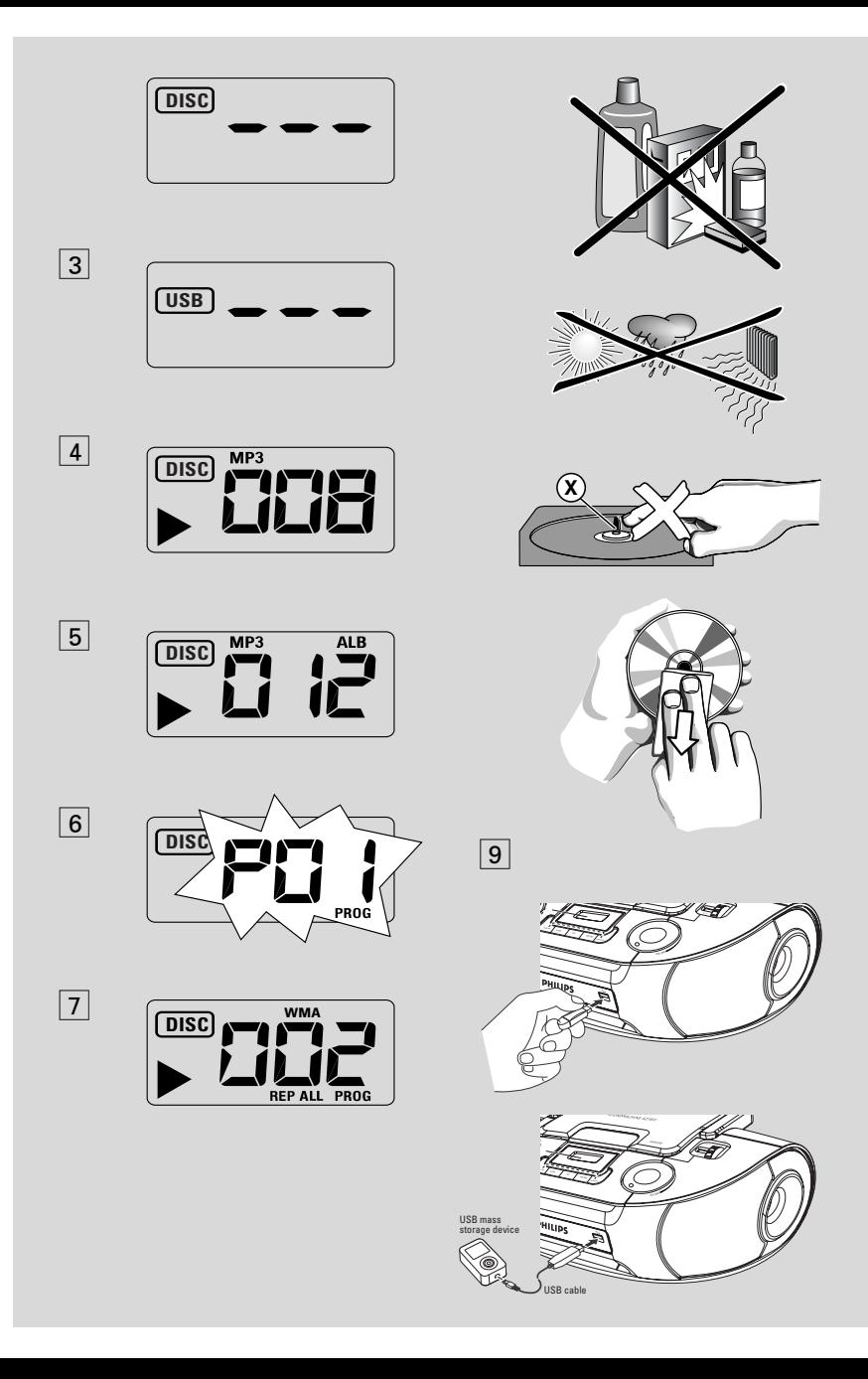

Felicidades por la adquisición y bienvenido a Philips

Para sacar el mayor partido a la asistencia que proporciona Philips, registre el producto en www.philips.com/welcome.

## **Accesorios suministrados**

- Cable de alimentación de CA
- Cable line-in

## **Paneles superior y delantero (ver** 1**)**

- 1 **Selector de fuente**: **CD/USB/AUX, FM, MW, OFF**
	- selecciona CD, CD de MP3, USB, AUX o radio
	- interruptor de encendido y apagado
- $(2)$   $\blacktriangleright$ II inicia o hace una pausa en la reproducción de disco/USB

#### ∞ §

#### – *Para el disco/ la reproducción USB:*

– salta al principio de una pista actual / anterior / posterior;

– realiza búsquedas hacia atrás y hacia delante en una pista

- $\blacksquare$  para la reproducción de disco/USB;
	- borra un programa de disco

**PROG** – programa pistas y revisa

- 3 **Pantalla**  muestra las funciones de disco/reproducción USB
- 4 **ALBUM +/-**

– *CD-MP3/ reproducción USB sólo:* selecciona el álbum

- 5 **USB** accede al modo USB
- 6 **CD**  accede al modo de disco
- 7 **MODE**  selecciona diferentes modos de reproducción: por ejemplo,.REPEAT o SHUFFLE al azar
- 8 **OPEN•CLOSE** levante aquí para abrir la puerta del disco
- 9 **TUNING** sintoniza emisoras de radio

 $(n)$  **Puerto USB** – conecta a un dispositivo externo USB de almacenaje masivo

## **Panel Posterior (ver** 1)

- @ **Antena telescópica** mejora la recepción de FM
- $\overline{AB}$  **AUX IN** Conector de entrada de audio de 3,5 mm (toma de 3,5 mm)
- \$ **AC MAINS~** entrada para el cable de alimentación
- % **Compartimento de las pilas**  para 6 pilas tipo **R-14**, **UM2** o **células C**

## **Suministro de Energía**

Si desea aumentar la duración de las pilas, utilice el suministro de la red. Antes de introducir las pilas, desconecte el enchufe del aparato y el de la toma mural.

#### **Pilas**

#### **Aparato principal** *(ver* 1)

- Coloque 6 pilas, tipo **R-14, UM2** o **C-cells** (no incluidas, preferiblemente alcalinas) con la polaridad correcta.
- **•** Una utilización incorrecta de las pilas puede ocasionar un derrame electrolítico y la corrosión del compartimento o provocar un reventón de las mismas:
- No mezcle los tipos de pilas,por ej. las alcalinas con las de carbono-zinc. Utilice únicamente pilas del mismo tipo.
- Cuando vaya a introducir las pilas, no mezcle las gastadas con las nuevas.
- Saque las pilas si no va a usar el aparato durante mucho tiempo.

*Las pilas contienen sustancias químicas, de manera que siga las instrucciones a la hora de deshacerse de ellas.*

0 **VOLUME** – ajusta el nivel del sonido

#### **Utilización de la energía CA**

- **1** Compruebe que el voltaje **que se indica en la placa tipo situada en la base del aparato** coincide con el del suministro de la red local. De lo contrario, consulte con su distribuidor o centro de servicio.
- **2** Conecte el cable de alimentación al conector **AC MAINS** y al tomacorriente de pared.
- **3** Para desconectar el aparato completamente, desenchufe el cable de alimentación del tomacorriente de pared.
- **4** Instale esta unidad cerca de la toma de CA y donde tenga facil acceso al enchufe de alimentacion de CA.
- **•** Para proteger el aparato durante tormentas eléctricas intensas, desenchufe el cable de alimentación del tomacorriente de pared. Si desconecta el producto de la alimentación, asegúrese de sacar el enchufe por completo de la toma. Los niños podrían sufrir daños graves, ya que el extremo libre del cable podría tener todavía corriente si sólo se retira el conector de la toma MAINS de la parte posterior de la unidad.

#### *La placa tipo está situada en la base del aparato.*

#### *Consejos útiles:*

– Para evitar el gasto innecesario de energía, ajuste siempre el selector de fuente a **OFF**.

## *PRECAUCIÓN*

*La utilización de controles, ajustes o procedimientos diferentes de los descritos en este documento pueden causar peligrosa exposición a la radiación u otros peligros.*

*Este reproductor cumple las normas para interferencias de radio establecidas por la Comunidad Europea.*

## **Funciones Básicas**

#### **Encendido/ apagado**

- **1** Para encenderlo, ajuste su **selector de fuente** a: **CD/USB/AUX**, **FM** o **MW**.
- **2** Para apagar el aparato, ajuste el **selector de fuente** a la posición **OFF**.

#### **Ajuste del volumen**

Ajuste de sonido utilizando los controles **VOLUME.**

## **Recepción de radio**

- **1** Ajuste el **selector de fuente** a **FM** o **MW**.
- **2** Ajuste **TUNING** para sintonizar una emisora de radio.
- **3** Para apagar la radio, ajuste el selector de fuente a la posición **OFF**.

#### *Consejos útiles:*

#### **Para mejorar la recepción**

- Para FM, saque la antena telescópica. Incline y de vueltas a la antena. Reduzca la longitud de la misma si la señal es demasiado fuerte.
- Para **MW**, el aparato posee una antena incorporada, de manera que no se necesita la telescópica. Para manejarla, de vueltas al aparato.

#### **Conexión a un aparato externo**

A través de los altavoces del AZ1834, puede escuchar la reproducción del aparato externo conectado.

- **1** Seleccione la fuente **CD/USB/AUX**.
- **2** Utilice el cable line-in suministrado para conectar la toma AUX del AZ1834 a una toma AUDIO OUT (SALIDA AUDIO) o una toma de auriculares de un aparato externo (como un reproductor de CD, o VCR).
	- **→** La función AUX se activará de modo automático, anulando la función CD o USB que estaba activada.

## **Sobre el MP3**

La tecnología de compresión de música MP3 (MPEG Audio Layer 3) reduce de forma significativa los datos digitales de un CD de audio manteniendo al mismo tiempo la misma calidad de sonido que un CD.

- **• Como conseguir archivos de música** Puede descargar archivos de música legales de Internet en el disco duro de su ordenador, o puede crearlos desde sus propios CDs de audio. Para esto último, inserte un CD de audio en la unidad de CD-ROM de su ordenador y convierta la música utilizando un codificador de software apropiado. Para lograr una buena calidad de sonido, se recomienda una velocidad de bit de 128 kbps o más alta para archivos de música MP3.
- **• Como hacer un CD-ROM con archivos MP3** Utilice la grabadora de CD de su ordenador para grabar («quemar») los archivos de música de su disco duro a un CD-ROM.

#### *Consejos útiles:*

- *Asegúrese de que los nombres de los archivos de MP3 terminen con .mp3 .*
- *Número de álbums/ carpetas: máximo 256*
- *Número de pistas/títulos: máximo 511*
- *El número de archivos de música que pueden ser reproducidos depende de la longitud de los nombres de los archivos. Con nombres de archivos más cortos serán admitidos más archivos.*

## **Reproducción de un disco**

Este reproductor de CD reproduce discos de audio, CD-Recordables (CD regrabables) y CD-Rewritables (CD reescribibles), y CD MP3. No intente reproducir un CD-ROM, CDi,VCD, DVD o un CD de ordenador.

#### **IMPORTANTE!**

- **•** Es posible que los CD codificados con tecnologías de protección de los derechos de autor de algunas compañías discográficas no se puedan reproducir en este reproductor.
- **•** No se admite el formato WMA con protección DRM.
- **1** Seleccione la fuente **CD/USB/AUX**.
- Desconecte el cable de entrada de línea si está conectado a un dispositivo externo y a la toma **AUX IN** del equipo.
	- → La pantalla muestra - con "DISC"(ver  $\boxed{2}$ ), o - - - con "USB" (ver  $\boxed{3}$ )
- **2** Pulse **CD** para introducir el modo CD si USB aparece mostrado.
	- $\rightarrow$  La pantalla muestra --- "DISC"(ver  $\boxed{2}$ ).
- **3** Para abrir la puerta del CD.
- **4** Introduzca un disco con la cara impresa hacia arriba y cierre con cuidado el compartimento del CD.
	- **→** Pantalla: el número total de pistas
- **5** Pulse II para comenzar la reproducción.
	- → Pantalla: ▶ y el número de pista en curso.

#### *CD-MP3* **/WMA** *sólo:*

➜El número de la pista actual "XXX" y el número del álbum "**ALB** XXX" aparecerán mostrados alternativamente. (Ver |  $4$  |  $5$  ).

- **6** Para realizar una pausa en la reproducción, pulse **>II**.
	- → Pantalla: > y el numero de pista actual parpadean..
- 7 Pulse >II de nuevo para reanudar la reproducción**.**
- 8 Para detener la reproducción, pulse .

#### *Consejos útiles:*

*La reproducción del disco también se detendrá cuando:*

- *Vd. pulse la puerta del CD para abrirla;*
- *Vd. seleccione la fuente* **FM**, **MW** o **OFF**;
- *se llega al final del disco*.

## **Selección de una pista diferente**

Pulse **↔** 0 > repetidamente hasta que la pista deseada aparezca en la pantalla.

**CD-MP3 /WMA sólo:** Para encontrar un archivo MP3, pulse primero **ALBUM+/-** para seleccionar el álbum deseado.

En la posición de pausa/parada, pulse >II para iniciar la reproducción.

#### **Encontrar un pasaje en una pista**

- **1** Durante la reproducción, pulse y mantenga apretado el botón **«** / ▶ .
	- **→** El CD se reproduce a alta velocidad y con un volumen reducido.
- **2** Una vez identificado el fragmento que desea, suelte ∞ / »».
	- **→** Se restablece la reproducción normal.

#### **Programación de números de pistas**

Puede almacenar hasta 20 pistas en la secuencia deseada. Si lo desea, puede almacenar cualquier pista más de una vez.

- **1** En la posición de parada, pulse **PROG** para activar la programación.
	- $\rightarrow$  Visualizador: muestra  $PI$   $\prime$  que indica el inicio de la programación. **PROG** destella.  $(Ver 6)$
- **2** Pulse **«** o ▶ para seleccionar el número de pista deseado.

**CD-MP3 /WMA sólo:** Para encontrar un archivo MP3, pulse primero **ALBUM+/-** para seleccionar el álbum deseado.

- **3** Pulse **PROG** para almacenar el número de pista deseado.
	- $\rightarrow$  El visualizador mostrará  $PGL$  indicando la s iguiente posición disponible para la programación.
- **4** Repita los pasos del **2** al **3** para seleccionar y memorizar todas las pistas deseadas.
- **5** Para comenzar la reproducción de un programa, pulse **>II**.

#### **Revisión de un programa**

En la posición de parada, pulse y mantenga apretado **PROG**. durante 3 segundos.

**→** Aparecerán en la pantalla todas las pistas guardadas por su orden.

#### *Consejos prácticos:*

- Si pulsa **PROG** y no hay una pista seleccionada, aparecerá  $\vec{U}$  *l* en la pantalla.
- Si intenta almacenar más de 20 pistas, no se guardará ninguna pista y la pantalla mostrará --- con "PROG" .

#### **Borrado de un programa**

Vd. puede borrar un programa: - pulsando ■ (dos veces durante la reproducción o una vez en el posición de parada); – seleccionando la fuente de sonido **FM**,

#### **MW** o **OFF**;

- abriendo el compartimento del CD;
- ➜ Pantalla: **PROG** desaparece.

## **Selección de diferentes modos de reproducción (ver** 7**)**

Puede seleccionar y cambiar los distintos modos de reproducción antes o durante la reproducción y combinar los modos de reproducción **REP** o **REP ALL** con **PROG**.

**REP** – reproduce continuamente la pista en curso.

**REP ALL** – repite el CD/ programa entero.

**SHUF** – reproduce todas las pistas en orden aleatorio (no disponible con **PROG**).

- **1** Para seleccionar el modo de reproducción, pulse **MODE** una o más veces.
- 2 Pulse **>II** para iniciar la reproducción si está en la posición de parada.
- **3** Para seleccionar la reproducción normal, pulse **MODE** repetidamente hasta que los diversos modos dejen de aparecer.
	- También puede pulsar para cancelar el modo de reproducción.

## **Usando la conectabilidad USB**

- El AZ1834 incorpora un puerto USB en el panel frontal, ofreciendo una prestación plug and play que le permite reproducir, desde el AZ1834, música digital y otras grabaciones almacenadas en el dispositivo USB de almacenaje masivo.
- Usando un dispositivo USB de almacenaje masivo, también podrá disfrutar todas las prestaciones ofrecidas por el AZ1834 que están explicadas y detalladas en el funcionamiento del disco.

#### **Dispositivos USB de almacenaje masivo compatibles**

Con el equipo inalámbrico, podrá utilizar: *–* memoria flash USB (USB 2.0 ó USB1.1)

*– reproductores flash USB (USB 2.0* ó *USB 1.1)* 

• Los dispositivos USB que requieren instalación del controlador no son compatibles (Windows XP).

#### **Nota:**

En algunos reproductores flash USB (o dispositivos de memoria), el contenido almacenado ha sido grabado utilizando tecnología de protección de copyright. Los contenidos protegidos no se podrán reproducir en ningún otro aparato (por ejemplo en este equipo inalámbrico).

#### **Formatos compatibles:**

*– USB o formato del archivo de memoria* FAT12, FAT16, FAT32 *(tamaño del sector: 512 - 4096 bytes)* 

- MP3 con índice de bits (índice de datos):
- 32-320 Kbps e índice de bits variable.
- WMA versión 9 o anterio

*–* Directorio incluyendo un máximo de 8 niveles

- Número de álbums/ carpetas: máximo 500
- Número de pistas/títulos: máximo 999
- Información ID3 v2.0 o posterior
- Nombre del archivo en Uicode UTF8 (longitud máxima: 30 bytes)

#### **El sistema no reproducirá o no será compatible con los siguientes formatos:**

• Álbums vacíos: un álbum vacío es un álbum que no contiene archivos MP3/WMA, y que no aparecerá mostrado en el visualizador.

- Los formatos de archivos no compatibles se ignorarán. Es decir, por ejemplo los documentos Word o los archivos MP3 con extensión .dlf se ignorarán y no se reproducirán.
- AAC,WAV, PCM. NTFS archivos audio
- Archivos WMA con protección DRM
- Archivos WMA en formato Lossless

#### **Reproduciendo desde un dispositivo USB de almacenaje masivo**

- **1** Compruebe que el AZ1834 está conectado al suministro eléctrico CA o tiene instaladas las pilas especificadas.
- **2** Seleccione la fuente **CD/USB/AUX**.
- Desconecte el cable de entrada de línea si está conectado a un dispositivo externo y a la toma **AUX IN** del equipo.
	- $\rightarrow$  La pantalla muestra - "DISC"(ver  $\boxed{2}$ ), o  $- -$  con "USB" (ver  $\boxed{3}$ )
- **3** Pulse **USB** para introducir el modo USB si USB NO aparece mostrado.

→ La pantalla mostrará "USB" (ver 3).

- **4** Según se muestra en la imagen **9**, enchufe un dispositivo USB de almacenaje masivo eompatible al puerto USB indicado ( $\rightarrow$ ) en el AZ1834. Si fuera necesario, utilice un cable USB apropiado para conectar el dispositivo y el puerto USB del AZ1834.
	- → El dispositivo se encenderá automáticamente.
- Si no se enciende el dispositivo, enciéndalo manualmente, después reconéctelo.
	- → La pantalla del AZ1834 muestra USB y el número total de archivos audio reproducibles (Número máx. de pistas mostradas es 999) almacenados en el dispositivo.
- **5** Pulse **II** en el AZ1834 para iniciar la reproducción.

→ La pantalla del AZ1830 mostrará USB DIRECT (USB DIRECTO) y compartirá la información mostrada en el funcionamiento del disco.

#### *Consejos prácticos:*

*– Compruebe que los nombres de los archivos MP3 concluyen con .mp3.*

*– Para los archivos WMA con protección DRM, use Windows Media Player 10 (o versión más actual) para la grabación/conversión de CDs. Visite www. microsoft.com para más información sobre Windows Media Player y WM DRM (Gestión Digital de Derechos de Windows Media).*

*– Para la reproducción del dispositivo USB, si la pantalla muestra "OL" (Sobrecarga), significa que el dispositivo USB sufre una sobrecarga eléctrica para AZ1834. Debe cambiar un dispositivo USB*

#### **¡IMPORTANTE!**

- 1. Compatibilidad de la conexión USB con este producto:
	- a) Este producto es compatible con la mayoría de los dispositivos de almacenamiento masivo USB (MSD) que cumplen los estándares de USB MSD.
		- i) Los dispositivos de almacenamiento masivo más comunes son unidades flash, Memory Sticks, lápices USB, etc.
		- ii) Si aparece el mensaje "Unidad de disco" en el ordenador después de haber conectado el dispositivo de almacenamiento masivo, lo más probable es que sea compatible con MSD y funcione con este producto.
	- b) Si el dispositivo de almacenamiento masivo necesita una pila o fuente de alimentación: Asegúrese de tener una pila nueva o cargue primero el dispositivo USB y, a continuación, vuelva a conectarlo al producto.
- 2.Tipo de música compatible:
	- a) Este dispositivo sólo es compatible con música no protegida que tenga la siguiente extensión de archivo: .mp3 .wma
	- b) La música adquirida a través de tiendas de música online no es compatible, ya que está protegida por la Gestión de derechos digitales (DRM, del inglés Digital Rights Management).
	- c) Los nombres de archivo que terminen con las siguientes extensiones no son compatibles: .wav; .m4a; .m4p; .mp4; .aac, etc.
- 3. No se puede realizar ninguna conexión directa desde el puerto USB del ordenador al producto, ni siquiera cuando tenga el archivo mp3 o wma en el ordenador.

## **Información de seguridad**

- Coloque el aparato sobre una superficie firme y lisa para que no se tambalee.
- No exponga el aparato, las pilas, los discos compactos a la humedad, lluvia, arena o al calor excesivo emitido por las calefactores o la luz del sol directa.
- Cuando se usa el conector MAINS u otro dispositivo acoplador como dispositivo de desconexión, debe estar siempre disponible.
- Los aparatos no deben exponerse a las gotas o salpicaduras.
- No cubra el aparato. Para evitar el sobrecalentamiento se necesita dejar una distancia mínima de 15 cms.entre las rejillas de ventilación y las superficies de los alrededores y obtener así una ventilación adecuada.
- No se debe obstaculizar la ventilación cubriendo los orificios de ventilación con artículos. como periódicos, manteles, cortinas, etc..
- No debe colocar ninguna fuente de llamas, como una vela encendida, sobre el aparato.
- No debe colocar ningún objeto con líquido, como por ejemplo un jarrón, sobre el aparato.
- Los mecanismos del aparato contienen soportes de autolubr icación y no se deberá engrasarlos o lubricarlos.
- Para limpiar el aparato, utilice una gamuza suave ligeramente. No utilice productos de limpieza que contengan alcohol, amoníaco, bencina o abrasivos, ya que podrían dañar la carcasa.

#### **Reproductor de CD y manejo de un CD**

- Si el reproductor de CD no lee los discos correctamente, utilice un disco limpiador antes de llevar el aparato a reparar. Un método diferente de limpieza podría destruir la lente.
- ¡No toque nunca la lente del CD!
- Los cambios repentinos en la temperatura ambiente pueden causar condensación y que la lente del reproductor de CD se empañe. En tal caso, se imposibilitará la reproducción. No intente limpiar la lente, simplemente coloque el aparato en un ambiente cálido hasta que se disipe el vapor.
- Mantenga el compartimento del CD siempre cerrado para evitar la acumulación de polvo en la lente.
- Para limpiar el CD, utilice un paño suave sin pelusas y páselo desde el centro hacia los bordes. No utilice productos de limpieza que puedan dañar el disco.
- Nunca escriba o coloque pegatinas en el CD.

Si ocurre una avería, siga los consejos que se dan más abajo antes de llevar el aparato a reparar. Si,después de haber seguido estos consejos, no logra solucionar el problema, consulte a su distribuidor o centro de servicio.

## *PRECAUCIÓN: No abra el aparato ya que puede recibir una descarga eléctrica. No trate de reparar el aparato Vd. mismo ya que tal acción invalidaría la garantía.*

#### **No hay sonido/energía**

- *VOLUME no está ajustado*
- Ajuste VOLUME
- *El cable de red no está bien conectado*
- Conéctelo bien
- *Pilas gastadas/insertadas incorrectamente*
- Inserte las pilas (nuevas) correctamente
- *El CD contiene archivos no musicales*
- Introduzca un disco apropiado o pulse  $\leftrightarrow$ una o más veces para saltar a una pista musical del CD, en vez de un archivo con información.

#### **La pantalla no funciona correctamente/ No reacciona a la actuación de ninguno de los controles**

- *Descarga electrostática*
- Apague y desenchufe el aparato.Vuelva conectarlo después de unos segundos.

#### **Indicatión** no

- *It is set in the USB mode.*
- Press **CD** to select CD mode.
- *No hay un CD colocado*
- coloque uno
- *El CD está rayado o sucio*
- Cambie/ limpie el CD, vea Mantenimiento
- *La lente láser tiene humedad*
- Espere hasta que la humedad se evapore
- *CD-Grabable es virgen o no ha sido finalizado / CD-Regrabable introducido*
- Utilice sólo un CD-Grabable o un disco CD Musical apropiado

#### *Notas:*

*Asegúrese de que el CD no está codificado con tecnologías de protección de los derechos de autor, ya que algunos no cumplen el estándar de disco compacto.*

#### **El CD salta de pista**

- ––*El CD está dañado o sucio*
- Cambie o limpie el CD
- *La función shuffle o program está activada*
- Desactive la función shuffle / program.

#### **El sonido salta durante la reproducción de MP3**

- El fichero MP3 fue creado a un nivel de compresión superior a 320 kbps
- Utilice un nivel de compresión inferior para grabar pistas de CD en un formato MP3
- El CD está dañado o sucio
- Cambie o limpie el CD

#### *Notas:*

#### *No se admite el formato WMA con protección DRM.*

#### **El dispositivo USB de mi AZ1834 no reproduce**

- *No está configurado el modo USB.*
- Pulse **USB** para seleccionar el modo USB.
- *El dispositivo no está correctamente conectado al puerto USB del AZ1834.*
- Reconecte el dispositivo, y compruebe que el dispositivo está encendido.
- *El dispositivo no es compatible con el AZ1834, o el formato de archivos audio almacenados en el dispositivo no es compatible con el AZ1834.*
- Use un dispositivo/formato de archivos audio reproducibles compatible.

#### **Información medioambiental**

El embalaje esta compuesto de tres materiales fácilmente separables: cartón (la caja), poliestireno expandible (amortiguación) y polietileno (bolsas, plancha protectora de espuma).

**El aparato está fabricado con materiales que se pueden reciclar si son desmontados por una empresa especializada. Observe las normas locales concernientes a la eliminación de estos materiales, pilas usadas y equipos desechables.**

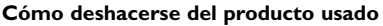

**Su producto ha sido diseñado y fabricado con materiales y componentes de alta calidad, que pueden ser reciclados y reutilizados.**

**Cuando vea este símbolo de una papelera con ruedas tachada junto a un producto, esto significa que el producto está bajo la Directiva Europea 2002/96/EC.**

**Deberá informarse sobre el sistema de reciclaje local separado para productos eléctricos y electrónicos.**

**Siga las normas locales y no se deshaga de los productos usados tirándolos en la basura normal de su hogar. El reciclaje correcto de su producto usado ayudará a evitar consecuencias negativas para el medio ambiente y la salud de las personas.**

## **Especificaciones**

**Consumo de energía............................15W Dimensiones (anch. x alt. x prof.).......350 x 127 x 217 (mm) Peso........................................................1.97 kg**